## **BAB III**

# **METODOLOGI PENELITIAN**

### **3.1 Objek dan Subjek Penelitian**

Subjek pada penelitian ini yaitu pemilik Bintang Kayu *Furniture* dengan tujuan untuk mengumpulkan informasi yang dibutuhkan. Sedangkan Objek penelitian ini yaitu membangun aplikasi *prototype point of sale* menggunakan Kotlin pada Bintang Kayu *Furniture*.

#### **3.2 Alat dan Bahan Penelitian**

Perangkat yang dipakai oleh peneliti pada penelitian ini tersusun dari perangkat keras dan perangkat lunak. Berikut rincian perangkat tersebut.

## **3.2.1 Perangkat Keras**

Perangkat keras yang dipakai oleh peneliti dalam penelitian ini yaitu:

- Lenovo T410
- $\bullet$  SSD 128GB + HDD 300GB
- RAM 8GB

## **3.2.2 Perangkat Lunak**

Perangkat lunak yang dipakai oleh peneliti pada penelitian ini yaitu:

- Android Studio
- Figma

## **3.3 Diagram Alir Penelitian**

Proses penelitian juga melibatkan perencanaan dan dapat dilihat pada **Gambar 3.1** yang merupakan diagram alir dari penelitian ini.

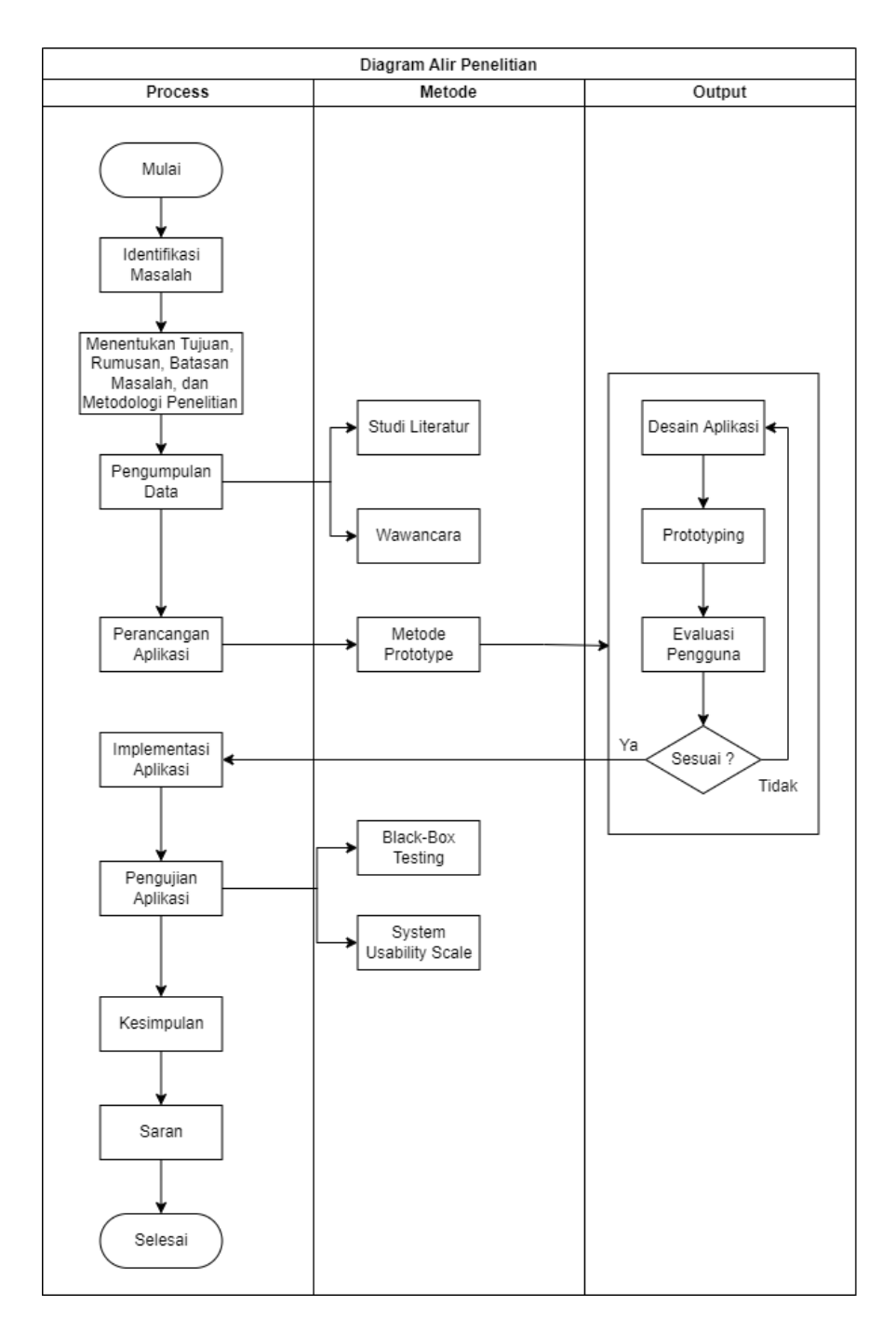

**Gambar 3.1** Tahapan Penelitian

### **3.3.1 Pengumpulan Data**

#### **a. Studi Literatur**

Studi literatur dilaksanakan oleh peneliti dengan mengumpulkan rujukan serta teori tentang aplikasi penjualan *online*. Informasi tersebut didapatkan dari artikel, jurnal, dan buku. Adapun seluruh informasi tersebut sudah tercantum pada bab 1 dan 2.

#### **b. Observasi**

Pada penelitian ini, sebuah observasi dilakukan pada lokasi studi untuk menilai bagaimana proses sistem penjualan dari Bintang Kayu Furniture. Aliran proses penjualan tersebut akan digambarkan **Gambar 3.2** berikut.

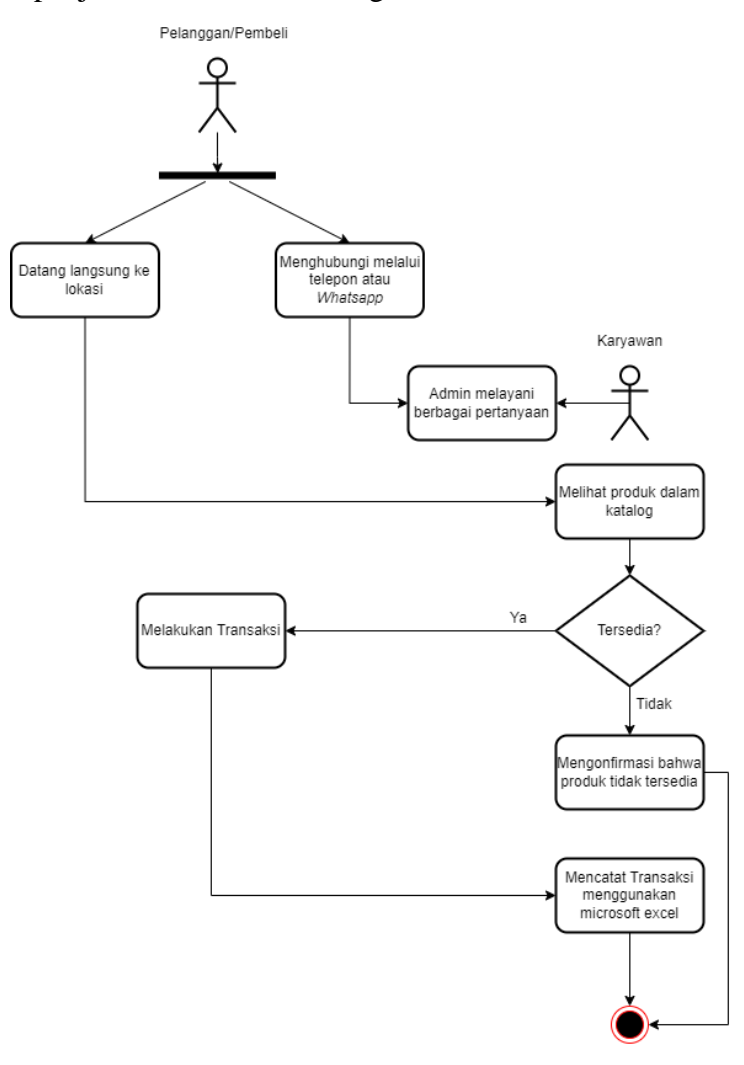

**Gambar 3.2** Alur Penjualan Tradisional

Observasi berikutnya yaitu mengumpulkan data produk penjualan. Produk dan harga dapat dilihat pada **Tabel 3.1** berikut.

| No.            | <b>Nama Produk</b>                               | Harga        |
|----------------|--------------------------------------------------|--------------|
| $\mathbf{1}$   | Meja Makan                                       | Rp 1.750.000 |
| $\mathbf{2}$   | Meja Makan + Kursi Makan                         | Rp 3.500.000 |
| 3              | Meja Kerja                                       | Rp 1.200.000 |
| $\overline{4}$ | Meja Hias                                        | Rp 1.000.000 |
| 5              | Meja Lipat                                       | Rp 350.000   |
| 6              | Kursi Kerja                                      | Rp 500.000   |
| 7              | Kursi makan                                      | Rp 415.000   |
| 8              | Kursi Hias                                       | Rp 400.000   |
| 9              | Lemari Kecil 2 pintu                             | Rp 5.000.000 |
| 10             | Lemari Sedang 2 pintu + laci+ rak                | Rp 7.500.000 |
| 11             | Lemari Besar 3 pintu                             | Rp 8.125.000 |
| 12             | Lemari Buku                                      | Rp 4.250.000 |
| 13             | Rak Tv                                           | Rp 2.500.000 |
| 14             | Tempat Tidur/Dipan Single                        | Rp 1.200.000 |
| 15             | Tempat Tidur/Dipan Queen                         | Rp 2.000.000 |
| 16             | Tempat Tidur/Dipan King                          | Rp 2.400.000 |
| 17             | Jendela + Kusen                                  | Rp 420.000   |
|                | 120 cm x 40 cm                                   |              |
| 18             | $Pintu + Kusen$                                  | Rp 1.490.000 |
|                | 120 cm x 200 cm                                  |              |
| 19             | $Pintu + Kusen$                                  | Rp 2.150.000 |
|                | 60 cm x 200 cm (2 pintu)                         |              |
| 20             | $Pintu + Kusen$                                  | Rp 2.900.000 |
|                | 130 cm x 210 cm (beda ukuran) $L = 50$ cm dan 80 |              |
|                | cm                                               |              |

**Tabel 3.1** Data Produk

Hasil dari observasi menunjukkan bahwa Bintang Kayu *Furniture* membutuhkan sistem untuk menggantikan metode penjualan yang saat ini masih tradisional. Observasi juga menyimpulkan bahwa dengan adanya aplikasi *point of sale*, pelanggan dapat lebih cepat menerima informasi tentang ketersediaan barang dan karyawan juga tidak perlu menjawab pertanyaan mengenai ketersediaan produk berungkali melalui telepon atau *Whatsapp*.

#### **c. Wawancara**

Untuk memperoleh informasi yang dibutuhkan dalam penelitian, wawancara dilakukan terhadap pemiliki Bintang Kayu *Furniture*. Tujuan wawancara ini adalah untuk mengetahui masalah yang ada dan untuk memastikan bahwa penelitian memenuhi tujuan yang diharapkan. Hasil dari wawancara yang ditemukan pada **Lampiran 1.3** menunjukkan bahwa pihak Bintang Kayu *Furniture* sering menjawab pertanyaan yang sama terkait ketersediaan produk melalui telepon atau *Whatsapp*. Pada pertanyaan nomor 5, ditemukan bahwa Bintang Kayu *Furniture* bersedia jika dibuatkan aplikasi *prototype point of sale*.

#### **3.3.2 Perancangan Aplikasi**

Pada tahap perancangan aplikasi peneliti menggunakan metode *prototype* dengan tahap desain aplikasi yaitu tahap pembuatan diagram UML yang terdiri dari *Use Case Diagram*, *Activity Diagram*, *Sequence Diagram*, *Class Diagram* dan pembuatan desain *ui* menggunakan aplikasi *Figma*. Selanjutnya tahap *prototyping* dan tahap evaluasi pengguna mengenai pembangunan prototipe apakah sudah sesuai dengan kebutuhan pengguna maupun perlu adanya perubahan. Setelah melalui tahap evaluasi pengguna selanjutnya ke tahap Implementasi aplikasi.

#### **a. Desain Aplikasi**

Desain aplikasi dilakukan dengan pembuatan *Unified Modelling Language* (UML) sebagai berikut.

*Use Case Diagram*

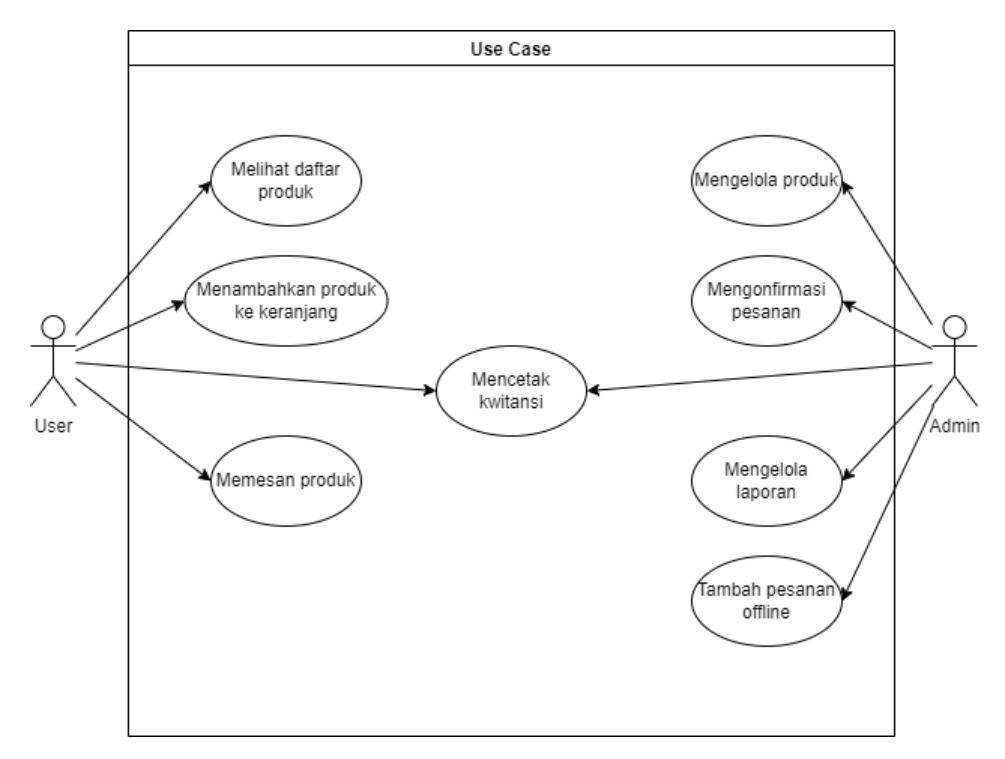

**Gambar 3.3** *Use Case Diagram*

**Gambar 3.3** *Use case diagram* menguraikan hal-hal yang bisa dikerjakan oleh *user* dan admin pada aplikasi *prototype point of sale furniture* pada Bintang Kayu *Furniture*. *User* dapat melihat daftar produk, menambahkan produk ke keranjang, mengupload bukti pembayaran, memesan produk, dan mencetak kwitansi. Admin dapat mengelola produk, mengonfirmasi pesanan, mengelola laporan, menambah pesanan *offline*, dan mencetak kwitansi.

*Activity Diagram*

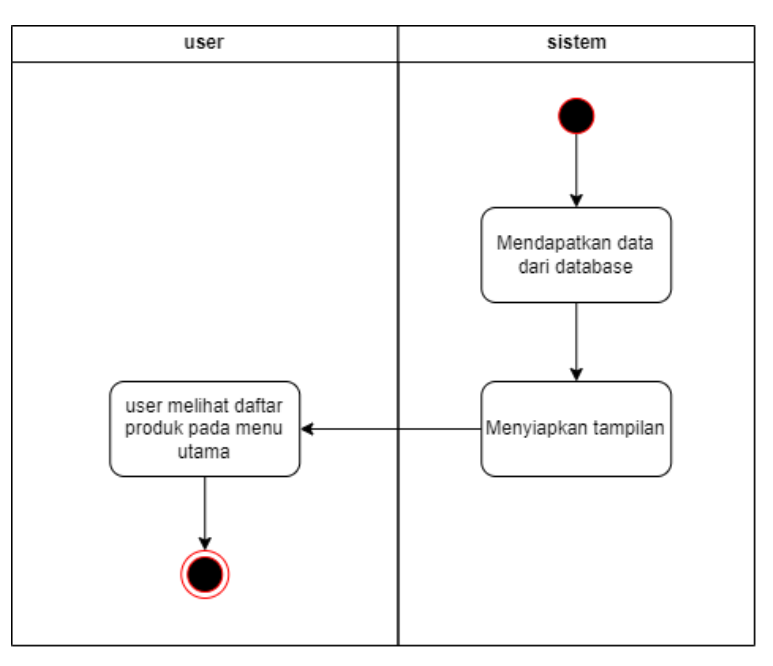

**Gambar 3.4** *Activity Diagram* Daftar Produk

**Gambar 3.4** *Activity Diagram* Daftar Produk menjelaskan alur dari *user* yang melihat daftar produk. *User* dapat melihat daftar produk pada menu utama.

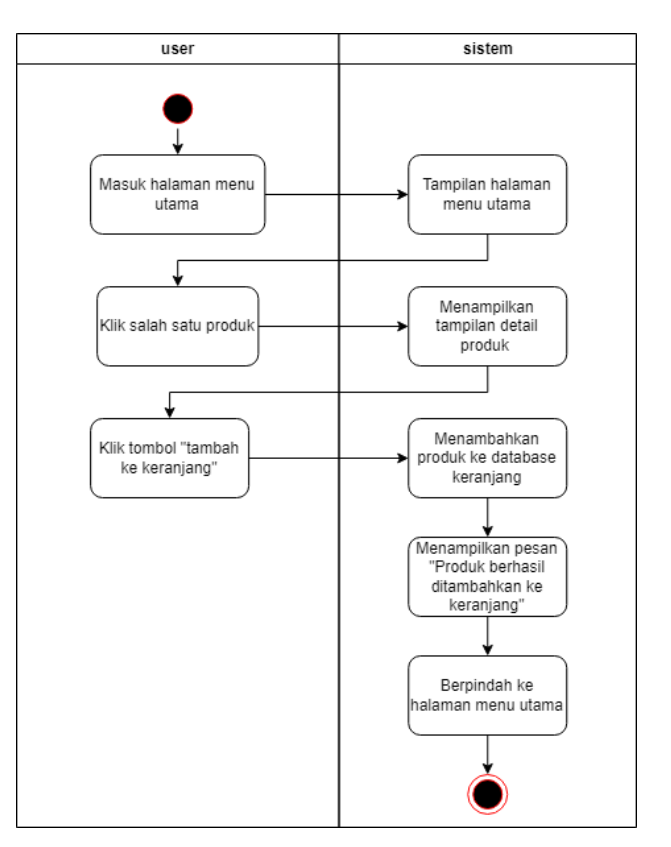

**Gambar 3.5** *Activity Diagram* Tambah Keranjang

**Gambar 3.5** *Activity Diagram* Tambah Keranjang menjelaskan alur *user* menambahkan produk ke keranjang. *User* dapat menambahkan produk ke keranjang dengan cara masuk ke menu utama, lalu mengeklik salah satu produk untuk masuk ke halaman detail produk. Di halaman detail produk *user* mengeklik tombol tambah ke keranjang. Setelah produk berhasil ditambahkan ke keranjang, sistem akan menampilkan pesan "Produk berhasil ditambahkan ke keranjang" dan kembali ke menu utama.

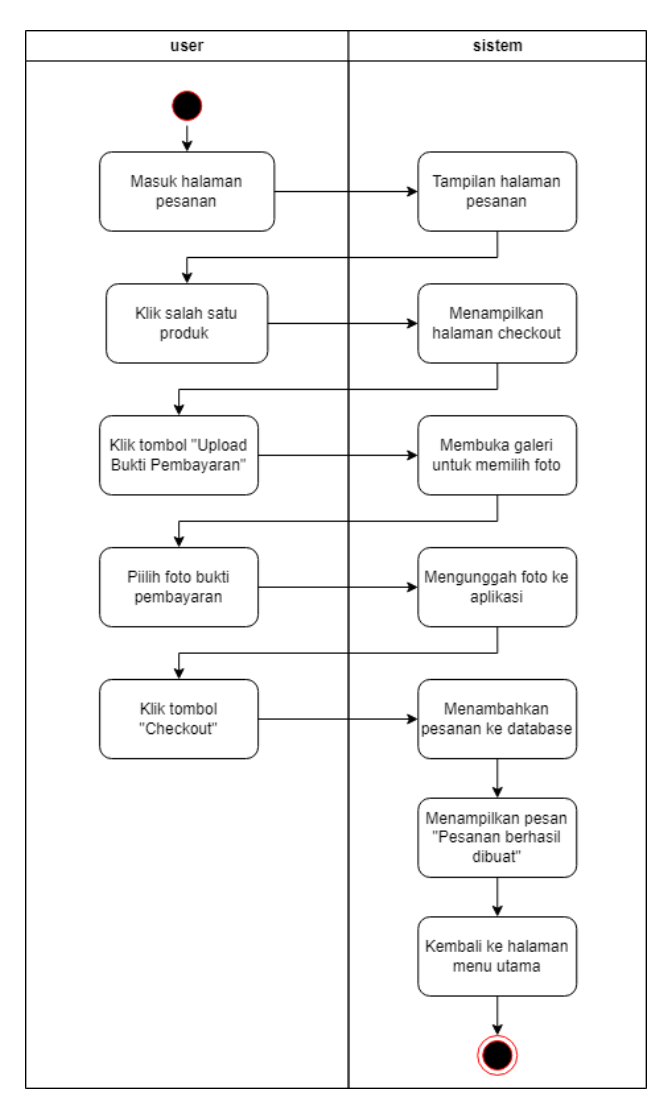

**Gambar 3.6** *Activity Diagram* Tambah Pesanan

**Gambar 3.6** *Activity Diagram* Tambah Pesanan menjelaskan alur *user* membuat pesanan. *User* dapat mengeklik menu pesanan untuk masuk ke halaman pesanan, lalu mengeklik salah satu produk untuk masuk ke halaman *checkout.* Di halaman *checkout user* mengeklik tombol "Upload Bukti Pembayaran" untuk mengunggah foto bukti pembayaran dan terakhir mengeklik tombol "*Checkout*". Setelah produk berhasil dipesan, sistem akan menampilkan pesan "Pesanan berhasil dibuat" dan kembali ke menu utama.

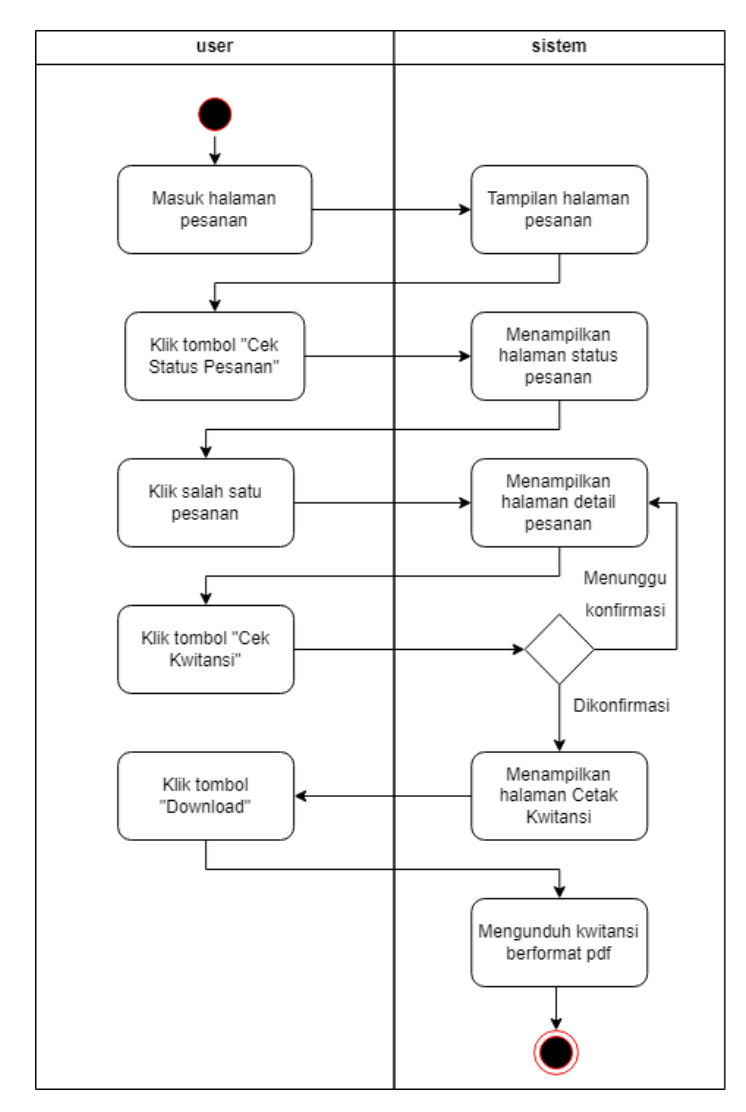

**Gambar 3.7** *Activity Diagram* Cetak Kwitansi

**Gambar 3.7** *Activity Diagram* Cetak Kwitansi menjelaskan alur *user* mencetak kwitansi. *User* dapat mengeklik menu pesanan untuk masuk ke halaman pesanan, lalu mengeklik tombol "Cek Status Pesanan" untuk masuk ke halaman status pesanan. Di halaman status pesanan *user* mengeklik salah

satu pesanan untuk masuk ke halaman detail pesanan. Pada halaman detail pesanan *user* mengeklik tombol "Cek Kwitansi", apabila pesanan tersebut belum dikonfirmasi oleh admin maka akan tetap di halaman detail pesanan, tetapi apabila pesanan tersebut sudah dikonfirmasi oleh admin maka akan berpindah ke halaman cetak kwitansi. Pada halaman cetak kwitansi, *user* mengeklik tombol "*Download*" untuk mengunduh kwitansi ke dalam *smartphone* dalam format pdf.

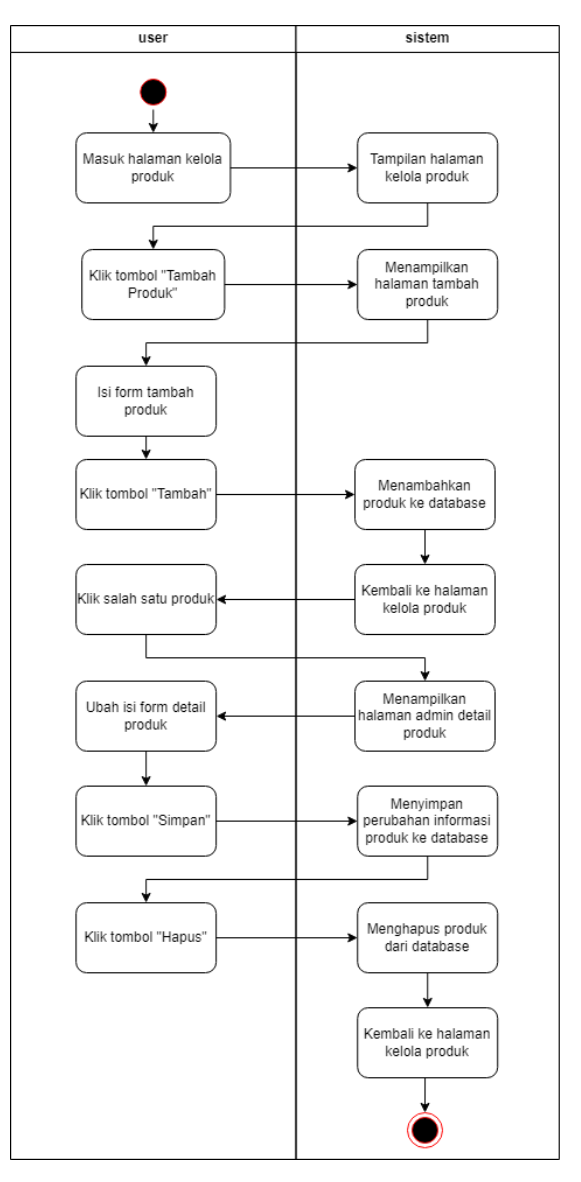

**Gambar 3.8** *Activity Diagram* Kelola Produk

**Gambar 3.8** *Activity Diagram* Kelola Produk menjelaskan alur admin mengelola produk. Admin dapat mengeklik menu kelola produk untuk masuk ke halaman kelola produk, lalu mengeklik tombol "Tambah" untuk berpindah ke halaman tambah produk. Di halaman tambah produk admin mengisi form yang tersedia dan mengeklik tombol "Tambah Produk", maka produk berhasil ditambahkan ke *database* dan kembali ke halaman kelola produk. Admin dapat mengeklik salah satu produk untuk berpindah ke halaman admin detail produk. Di halaman admin detail produk admin dapat mengubah informasi produk dengan cara mengubah isian teks yang ada di form admin detail produk dan mengeklik tombol "Simpan". Admin dapat menghapus produk dengan mengeklik tombol "Hapus", selanjutnya produk akan terhapus dari *database* dan kembali ke halaman kelola produk.

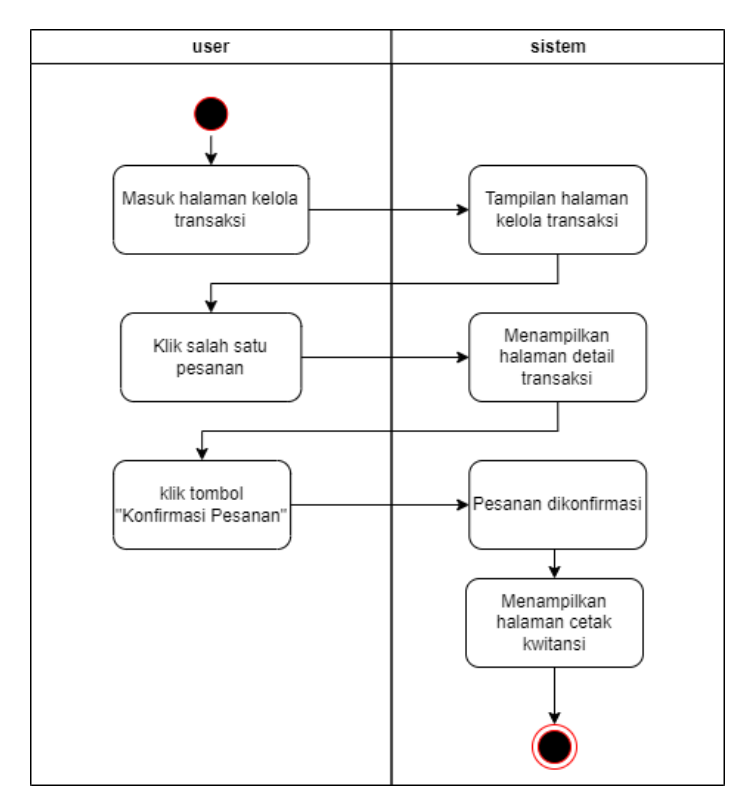

**Gambar 3.9** *Activity Diagram* Konfirmasi Pesanan

**Gambar 3.9** *Activity Diagram* Konfirmasi Pesanan menjelaskan alur admin mengonfirmasi pesanan. Admin dapat mengeklik menu kelola transaksi untuk masuk halaman kelola transaksi, lalu mengeklik salah satu pesanan untuk

masuk ke halaman detail transaksi. Di halaman detail transaksi admin mengeklik tombol "Konfirmasi Pesanan", selanjutnya sistem akan mengonfirmasi pesanan dan berpindah ke halaman cetak kwitansi.

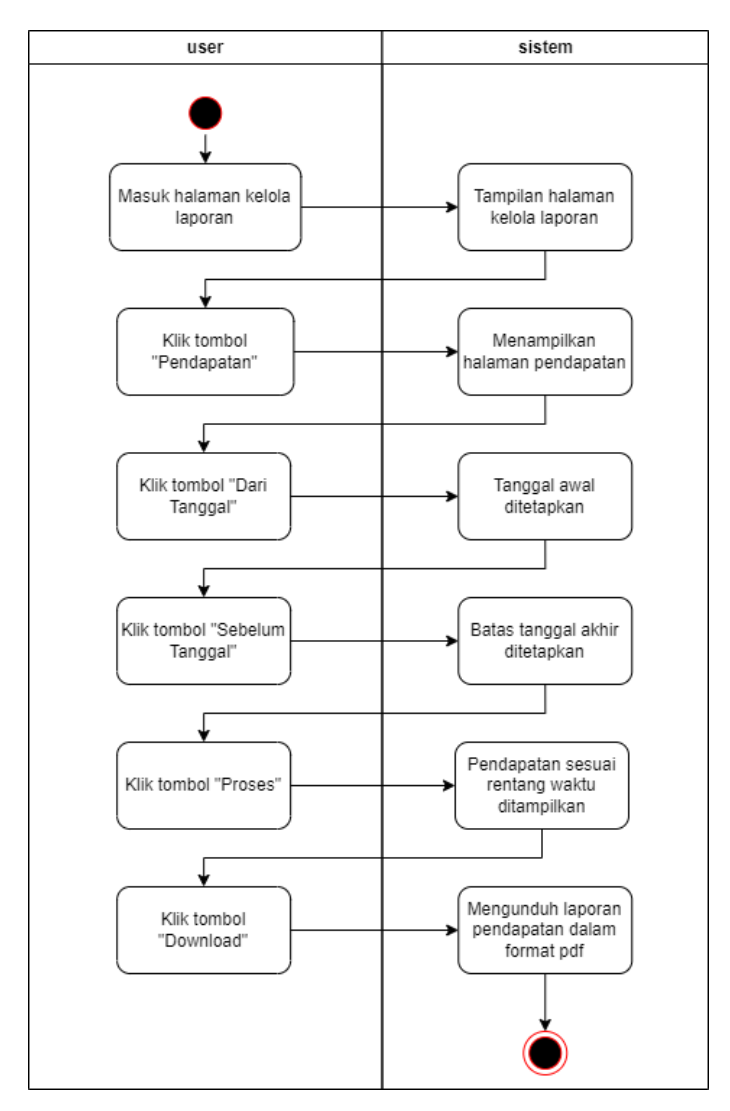

**Gambar 3.10** *Activity Diagram* Pendapatan

**Gambar 3.10** *Activity Diagram* Pendapatan menjelaskan alur admin melihat rekap pendapatan. Admin dapat mengeklik menu kelola laporan untuk masuk ke halaman kelola laporan, lalu mengeklik tombol "Pendapatan" untuk masuk ke halaman pendapatan. Di halaman pendapatan admin mengeklik tombol "Dari Tanggal" untuk menentukan tanggal awal, lalu mengeklik "Sebelum Tanggal" untuk menentukan batas tanggal akhir, dan mengeklik tombol

"Proses" untuk menampilkan laporan rekap pendapatan dari rentang tanggal yang sudah diatur, selanjutnya admin dapat mengeklik tombol "*Download*" untuk mengunduh laporan pendapatan dalam format pdf.

*Sequence Diagram*

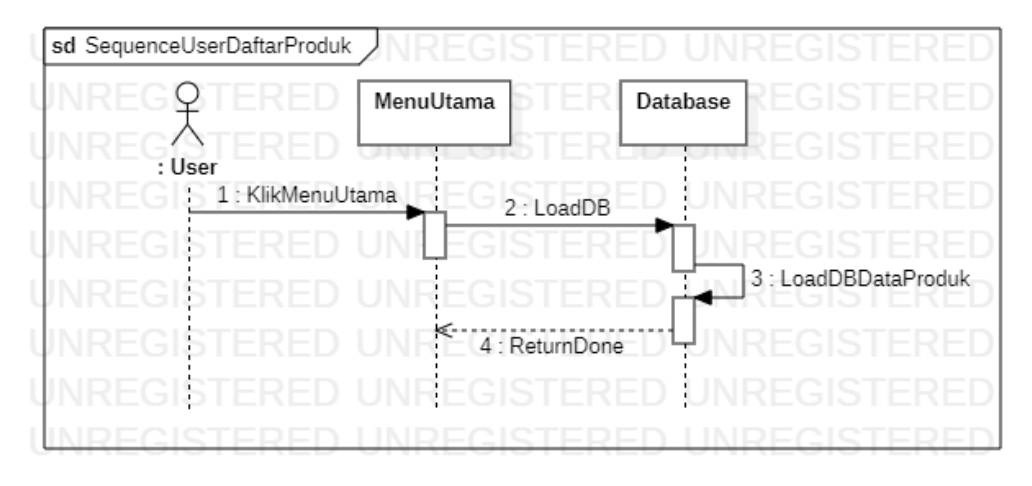

**Gambar 3.11** *Sequence Diagram* Lihat Daftar Produk **Gambar 3.11** *Sequence Diagram* Lihat Daftar Produk menjelaskan urutan proses yang dilakukan *user* untuk melihat daftar produk yang dijual. *User* mengeklik menu utama untuk melihat daftar produk.

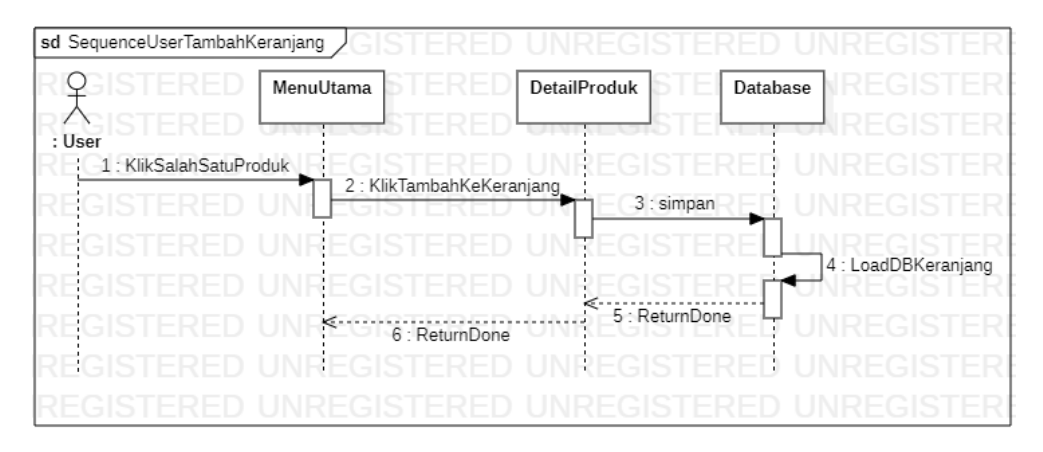

**Gambar 3.12** *Sequence Diagram* Tambah Keranjang

**Gambar 3.12** *Sequence Diagram* Tambah Keranjang menjelaskan urutan proses yang dilakukan *user* untuk menambahkan produk ke dalam keranjang. *User* mengeklik salah satu produk di menu utama untuk berpindah ke menu detail produk. Di menu detail produk *user* mengeklik tombol "Tambah ke Keranjang" yang selanjutnya produk akan ditambahkan ke *database* dan *user* dikembalikan ke menu utama.

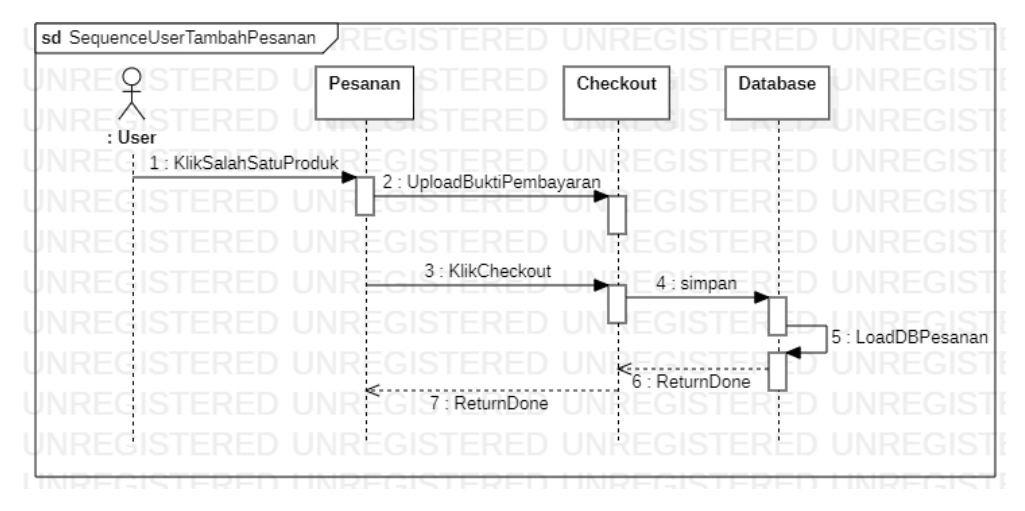

**Gambar 3.13** *Sequence Diagram* Tambah Pesanan

**Gambar 3.13** *Sequence Diagram* Tambah Pesanan menjelaskan urutan proses yang dilakukan *user* untuk membuat pesanan. *User* mengeklik salah satu produk di menu pesanan untuk berpindah ke menu *checkout*. Di menu *checkout user* mengeklik tombol "Upload Bukti Pembayaran" untuk mengunggah foto bukti pembayaran, selanjutnya *user* mengeklik tombol "*Checkout*" untuk menambahkan pesanan ke dalam *database*, kemudian *user* dikembalikan ke menu pesanan.

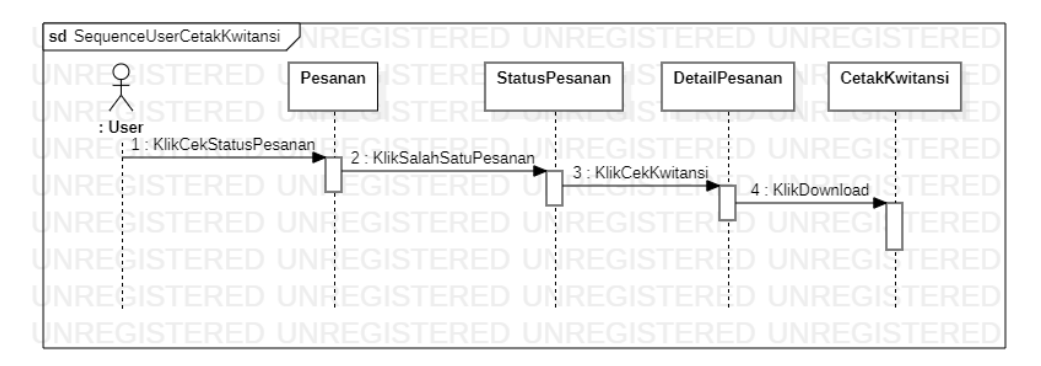

**Gambar 3.14** *Sequence Diagram* Cetak Kwitansi

**Gambar 3.14** *Sequence Diagram* Cetak Kwitansi menjelaskan urutan proses yang dilakukan *user* untuk mengunduh kwitansi. *User* mengeklik tombol "Cek Status Pesanan" di menu pesanan untuk berpindah ke menu status pesanan, selanjutnya *user* mengeklik salah satu pesanan di menu status pesanan untuk berpindah ke menu detail pesanan. Di menu detail pesanan *user* mengeklik tombol "Cek Kwitansi" untuk berpindah ke halaman cetak kwitansi, kemudian *user* mengeklik tombol "*Download*" untuk mengunduh kwitansi.

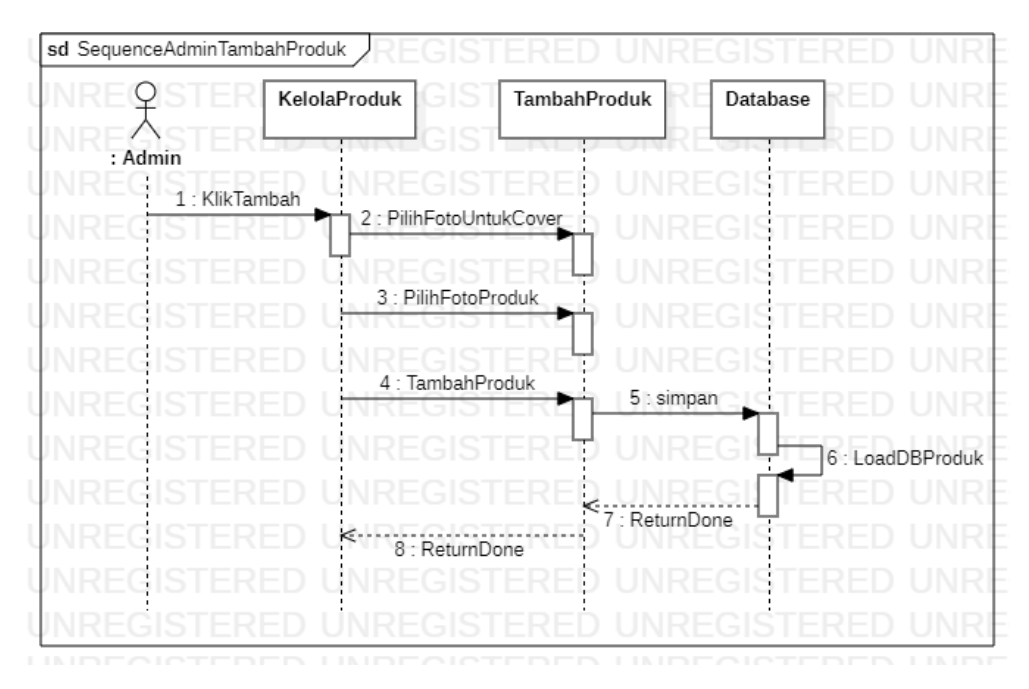

**Gambar 3.15** *Sequence Diagram* Tambah Produk

**Gambar 3.15** *Sequence Diagram* Tambah Produk menjelaskan urutan proses yang dilakukan admin untuk menambahkan produk. Admin mengeklik tombol "tambah" di menu kelola produk untuk berpindah ke menu tambah produk. Di menu tambah produk admin mengeklik tombol "Pilih Foto untuk *Cover*" untuk mengunggah foto *cover* produk, mengeklik tombol "Pilih Foto Produk" untuk mengunggah foto produk, dan mengeklik tombol "Tambah Produk" untuk menambahkan produk. Selanjutnya produk akan tersimpan ke dalam database dan user akan dipindahkan kembali ke menu kelola produk.

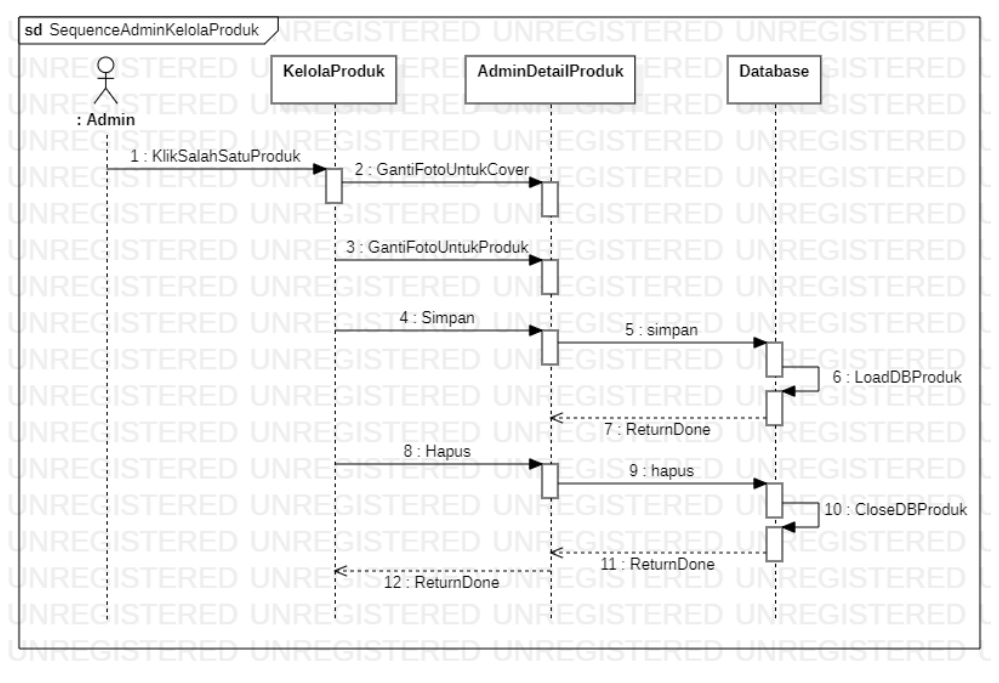

**Gambar 3.16** *Sequence Diagram* Kelola Produk

**Gambar 3.16** *Sequence Diagram* Kelola Produk menjelaskan urutan proses yang dilakukan admin untuk mengelola produk. Admin mengeklik salah satu produk di menu kelola produk untuk berpindah ke menu admin detail produk. Di menu admin detail produk admin dapat mengeklik tombol "Ganti Foto untuk *Cover*" untuk mengganti foto pada *cover* produk, mengeklik tombol "Ganti Foto untuk Produk" untuk mengganti foto pada produk, dan mengeklik tombol "Simpan" untuk menyimpan perubahan informasi pada produk ke dalam *database*. Admin juga dapat mengeklik tombol hapus untuk menghapus produk dari *database* yang selanjutnya admin dipindahkan kembali ke halaman kelola produk.

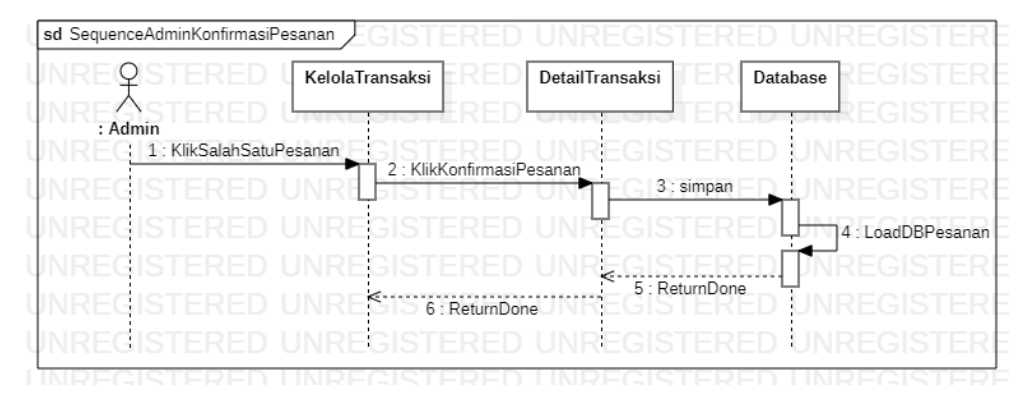

**Gambar 3.17** *Sequence Diagram* Konfirmasi Pesanan

**Gambar 3.17** *Sequence Diagram* Konfirmasi Pesanan menjelaskan urutan proses yang dilakukan admin untuk mengonfirmasi pesanan. Admin mengeklik salah satu pesanan di menu pesanan untuk berpindah ke menu detail transaksi. Di menu detail transaksi admin mengeklik tombol "Konfirmasi" untuk mengonfirmasi pesanan yang kemudian disimpan di *database*. Selanjutnya admin dipindahkan ke menu kelola transaksi.

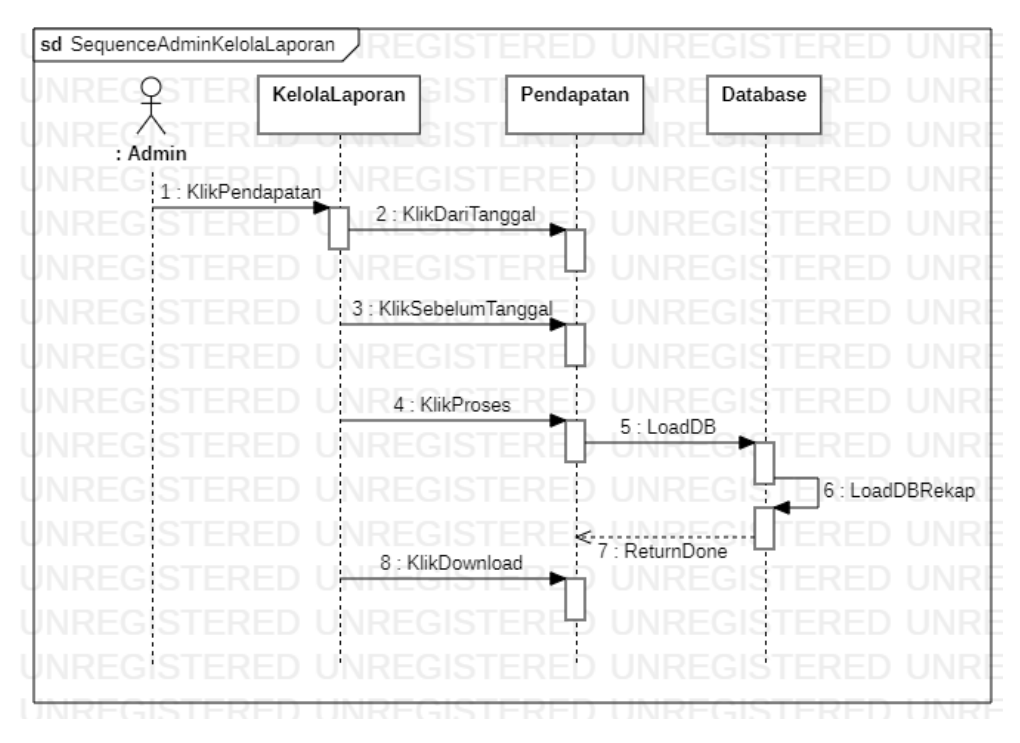

**Gambar 3.18** *Sequence Diagram* Kelola Laporan

**Gambar 3.18** *Sequence Diagram* Kelola Laporan menjelaskan urutan proses yang dilakukan admin untuk mengelola laporan. Admin mengeklik tombol "Pendapatan" di menu kelola laporan untuk berpindah ke menu pendapatan. Di menu pendapatan admin mengeklik tombol "Dari Tanggal" untuk menentukan tanggal awal, mengeklik tombol "Sebelum Tanggal" untuk menentukan batas tanggal akhir, dan mengeklik tombol "Proses" untuk menampilkan laporan rekap pendapatan dari rentang tanggal yang sudah diatur, selanjutnya admin dapat mengeklik tombol "*Download*" untuk mengunduh laporan pendapatan.

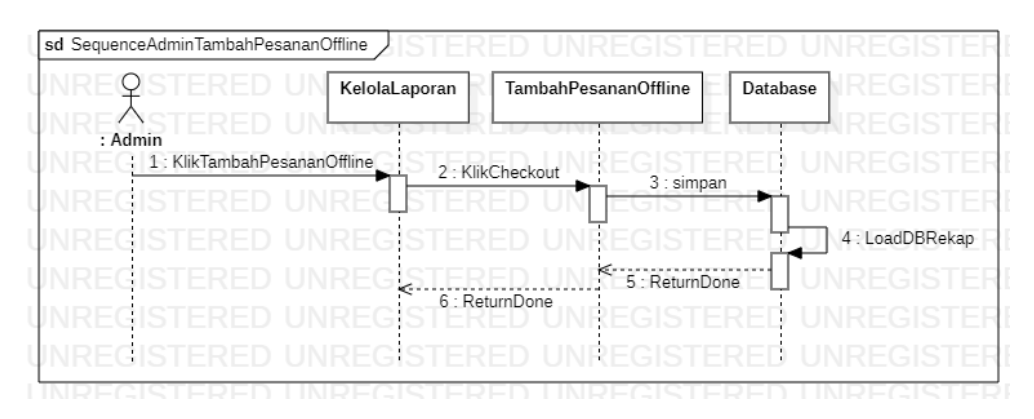

**Gambar 3.19** *Sequence Diagram* Tambah Pesanan *Offline*

**Gambar 3.19** *Sequence Diagram* Tambah Pesanan *Offline* menjelaskan urutan proses yang dilakukan admin untuk menambahkan pesanan yang dilakukan secara *offline*. Admin mengeklik tombol "Tambah Pesanan *Offline*" di menu kelola pendapatan untuk berpindah ke menu tambah pesanan *offline*. Di menu pendapatan *offline* admin mengisi *form* yang tersedia dan mengeklik tombol "*Checkout*" untuk menambahkan pesanan dan disimpan di *database*, kemudian admin akan dikembalikan ke menu kelola laporan.

*Class Diagram*

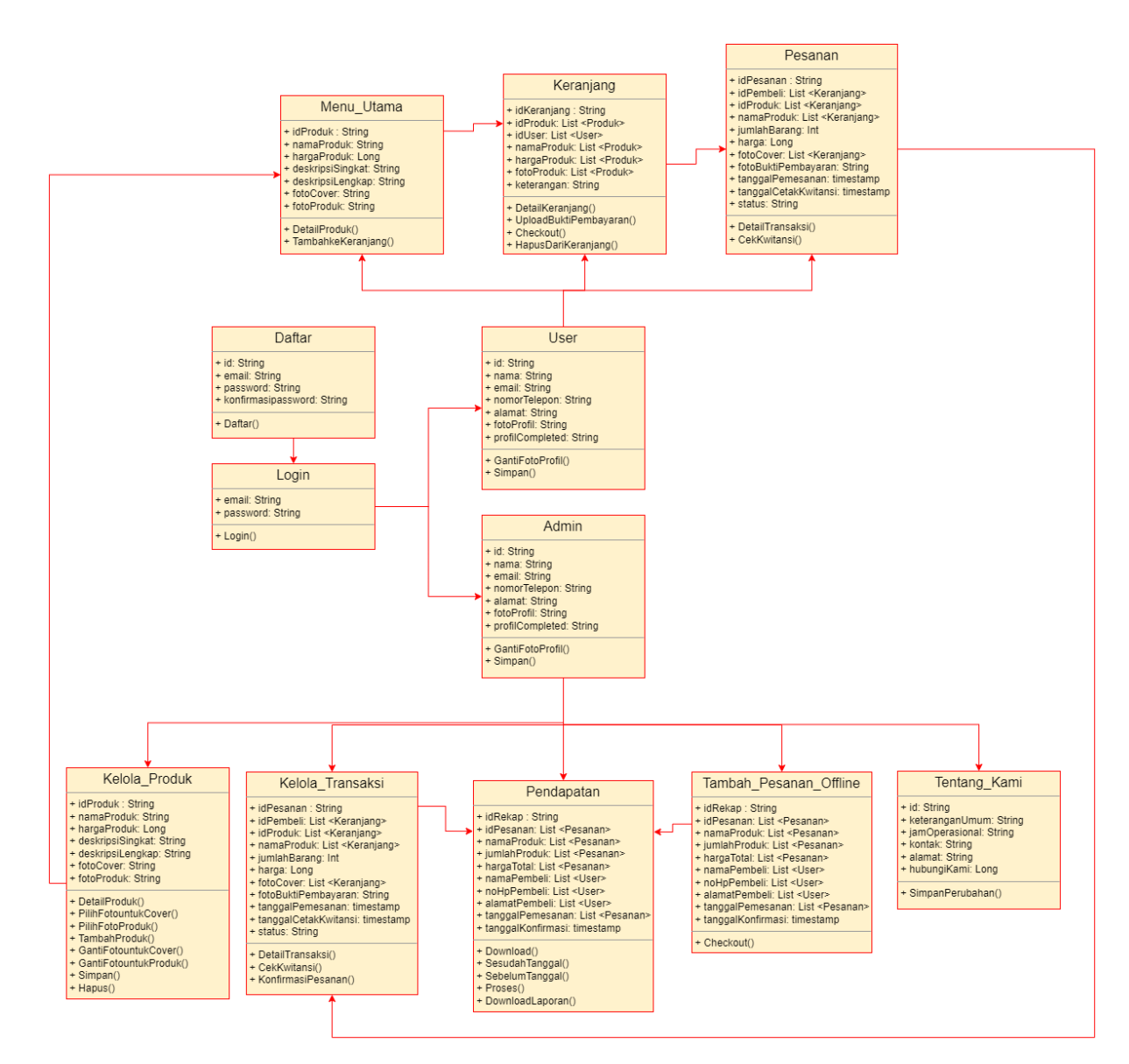

**Gambar 3.20** *Class Diagram*

**Gambar 3.20** *Class Diagram* menguraikan keterkaitan kelas, antarmuka, kolaborasi dan relasi antara kelas serta antarmuka. Hubungan antar kelas digambarkan seperti menu utama dan *user* berkaitan dengan keranjang, keranjang dan *user* berkaitan dengan pesanan, pesanan berkaitan dengan kelola transaksi. Admin berkaitan dengan kelola produk, kelola transaksi, pendapatan, tembah pesanan *offline*, dan tentang kami. Admin, kelola transaksi, dan tambah pesanan offline berkaitan dengan pendapatan. *Class diagram* sangat berguna dalam memahami struktur dari sistem yang sedang

dikembangkan dan memungkinkan untuk melakukan analisis dan perancangan sistem secara lebih baik.

Desain *User Interface* (UI)

Peneliti membuat desain *user interface* (UI) untuk menggambarkan aplikasi *prototype point of sale* yang akan dibangun. Desain tersebut dapat dilihat pada gambar-gambar berikut.

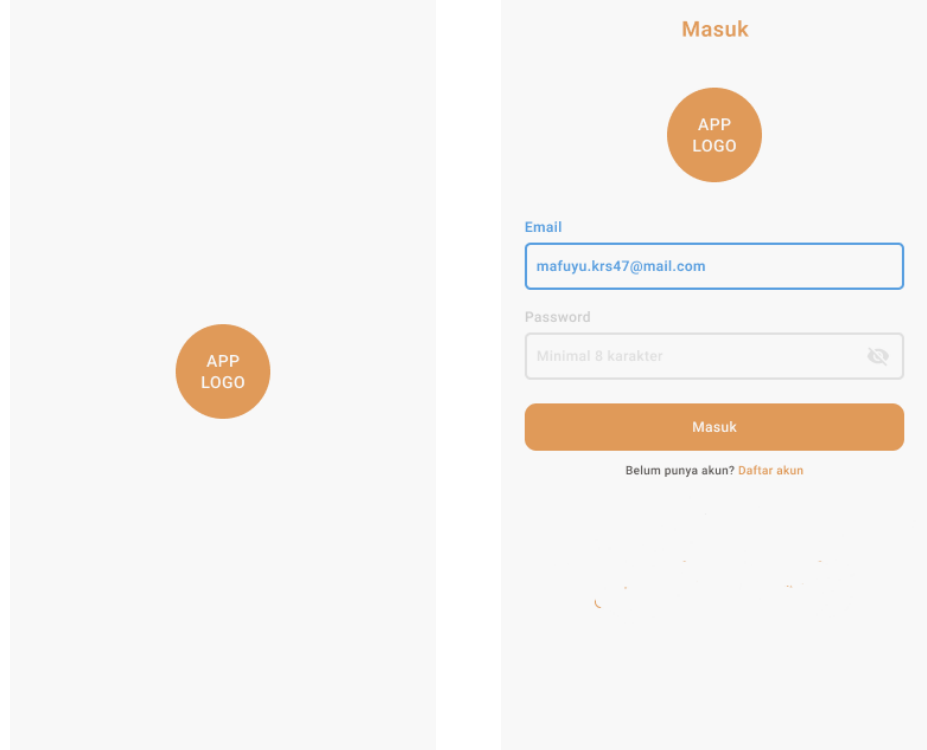

**Gambar 3.21** Desain UI *Splashscreen* **Gambar 3.22** Desain UI *Login*

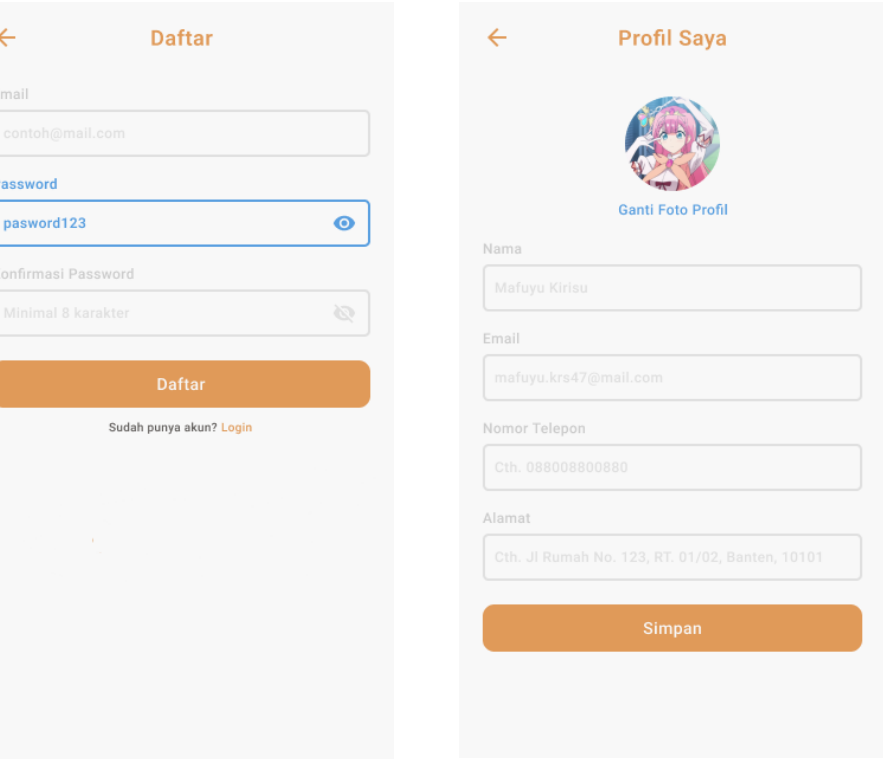

**Gambar 3.23** Desain UI Daftar **Gambar 3.24** Desain UI Profil Saya

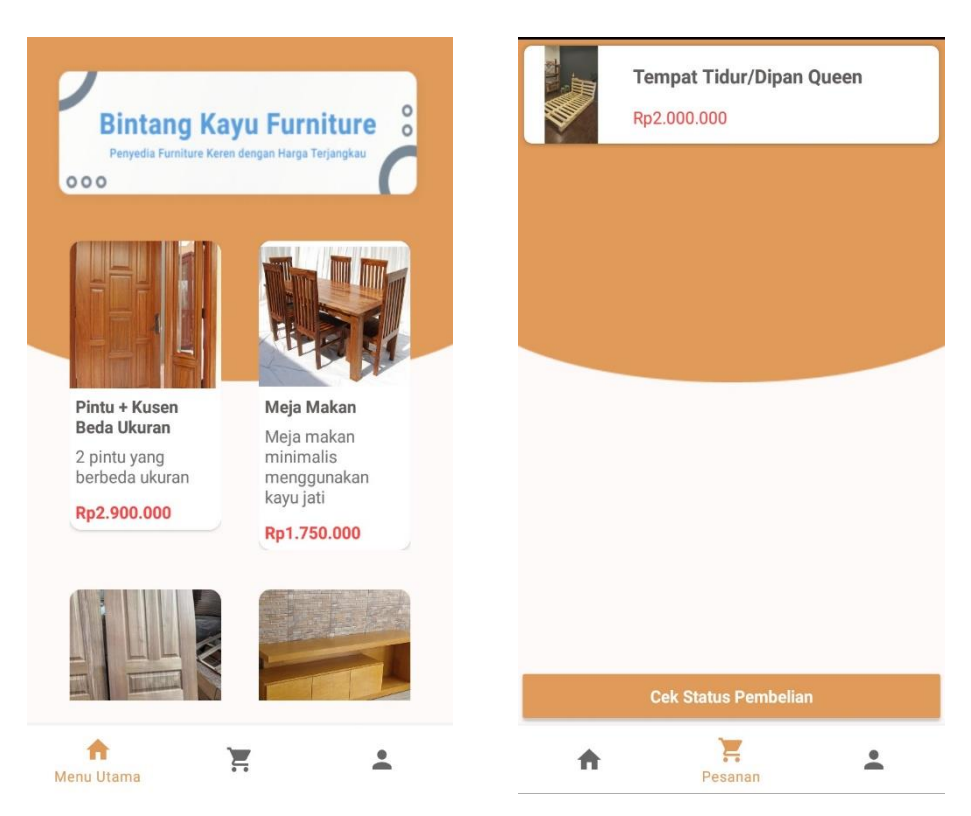

**Gambar 3.25** Desain UI Menu Utama **Gambar 3.26** Desain UI Pesanan

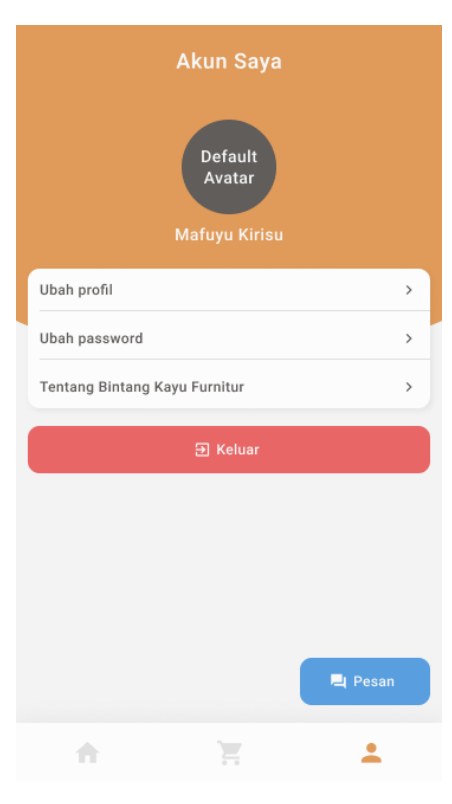

**Gambar 3.27** Desain UI Akun

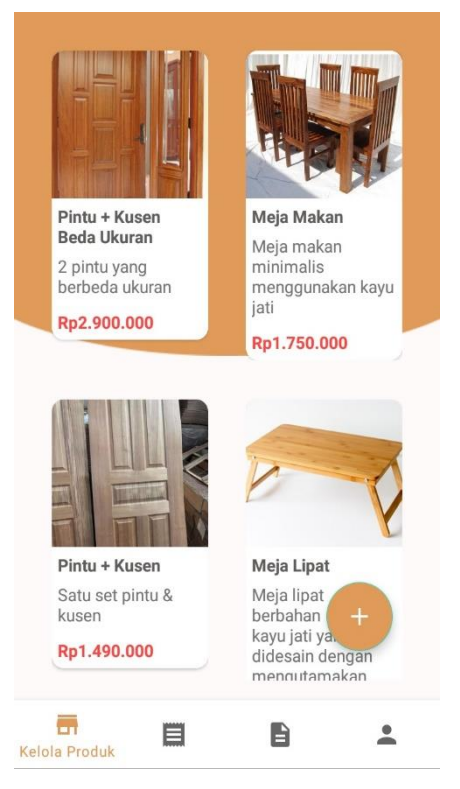

**Gambar 3.28** Desain UI Kelola Produk

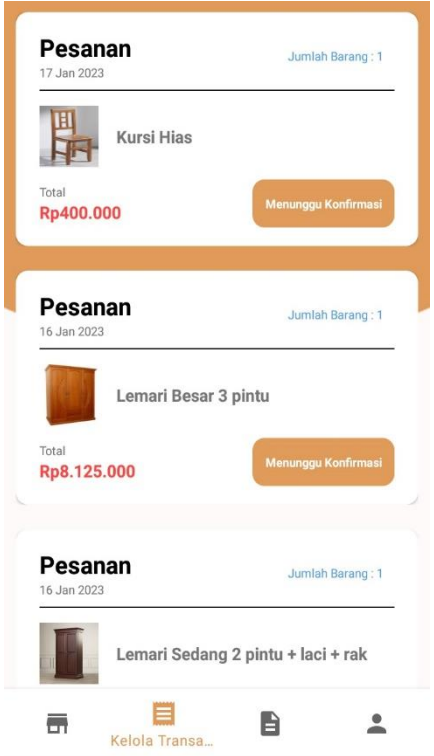

**Gambar 3.29** Desain UI Kelola Transaksi

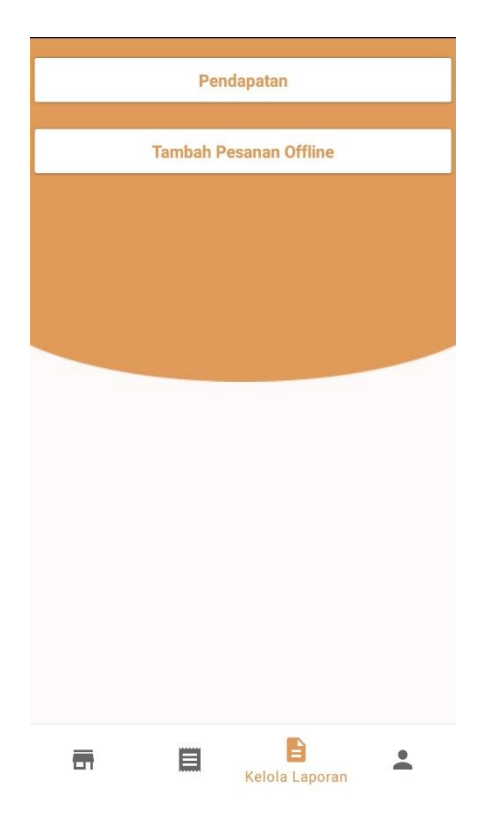

**Gambar 3.30** Desain UI Kelola Laporan

## **b.** *Prototyping*

Pada proses pembuatan *prototype*, peneliti membuat tahapan desain aplikasi menjadi prototipe menggunakan aplikasi figma. Prototipe yang sudah jadi ditunjukkan ke pihak Bintang Kayu *Furniture* untuk selanjutnya dievaluasi.

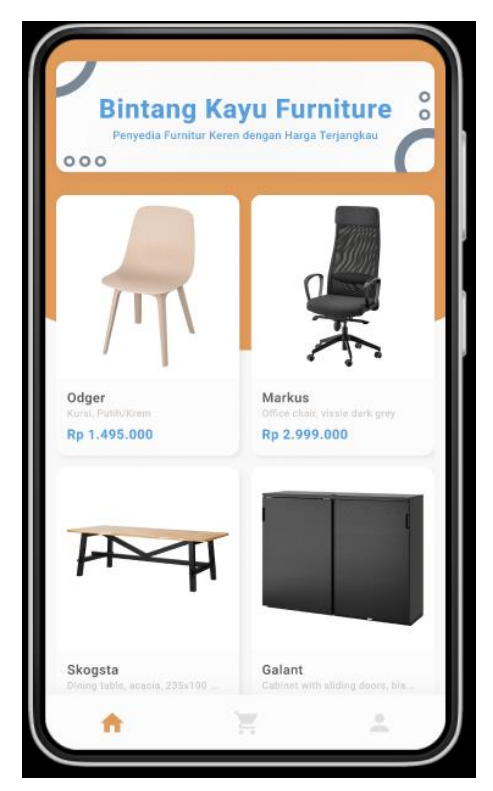

**Gambar 3.31** *Prototyping* Menu Utama

**Gambar 3.31** Menunjukkan *prototyping* dari menu utama, dari menu utama inilah *prototyping* dari sisi *user* dimulai. Peneliti mulai menunjukkan interaksi yang bisa dilakukan di dalam aplikasi khususnya pada bagian *user*.

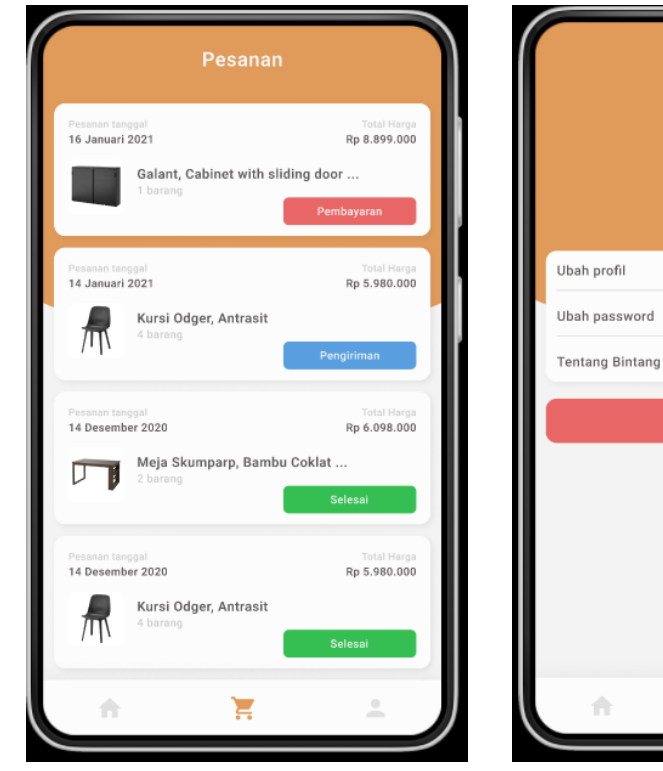

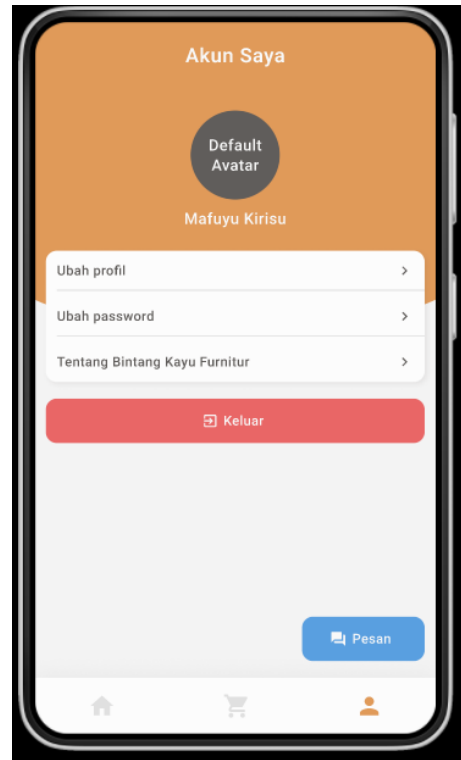

**Gambar 3.32** *Prototyping* Pesanan **Gambar 3.33** *Prototyping* Akun

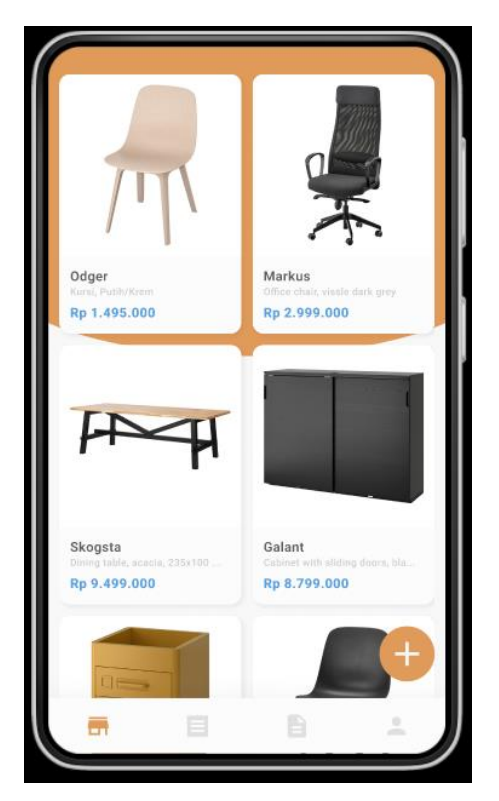

**Gambar 3.34** *Prototyping* Kelola Produk

**Gambar 3.34** Menunjukkan prototyping dari menu kelola produk, dari menu kelola produk inilah protoyping dari sisi admin dimulai. Peneliti mulai menunjukkan interaksi yang bisa dilakukan di dalam aplikasi khususnya pada bagian admin.

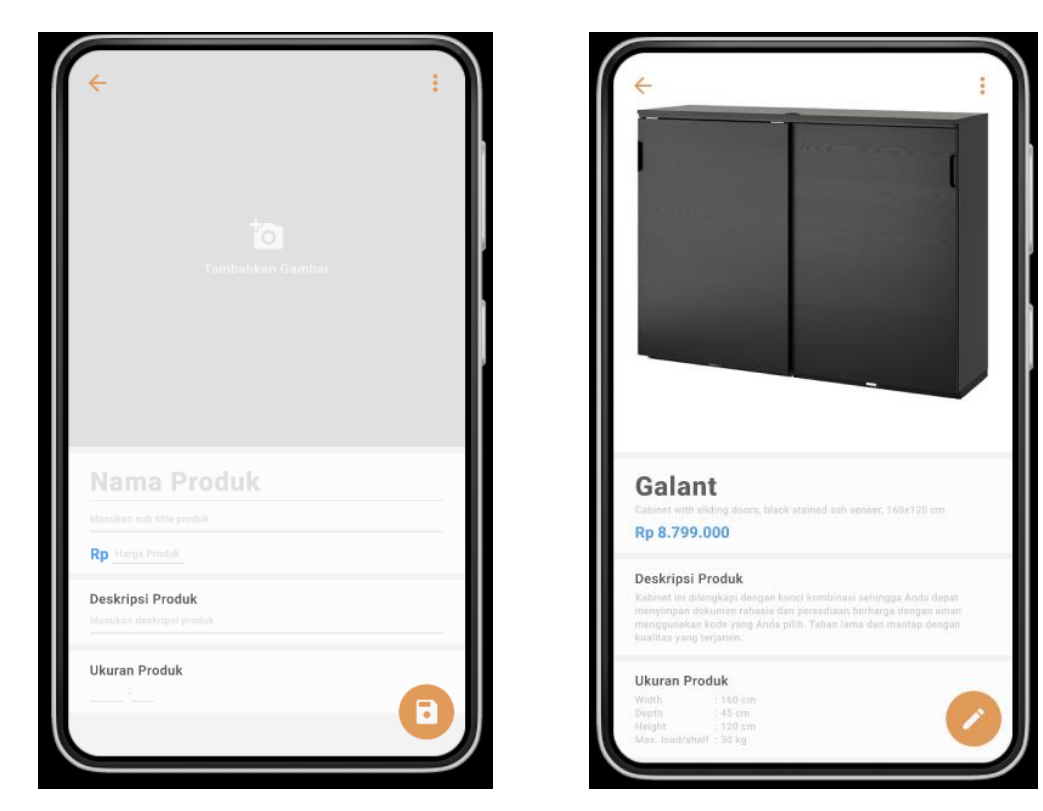

**Gambar 3.35** *Prototyping Add* Produk **Gambar 3.36** *Prototyping* Edit Produk

#### **c. Evaluasi Pengguna**

Pihak Bintang Kayu *Furniture* mengevaluasi *prototype* yang sudah dibuat dan mendapatkan *feedback* dari pihak Bintang Kayu *Furniture* untuk mendapatkan perbaikan apakah terdapat kelemahan terhadap desain *prototype* atau tidak, untuk selanjutnya akan menjadi bahan evaluasi. Jika pihak Bintang Kayu *Furniture* tidak setuju atau tidak puas dengan *prototypenya* maka akan dilakukan pengulangan kembali pada tahap perancangan aplikasi dan perbaikan *prototype*, sedangkan jika pihak Bintang Kayu *Furniture* sudah puas dengan *prototypenya* selanjutnya ke tahap implementasi aplikasi. *Feedback* yang perlu dievaluasi dalam penelitian ini disajikan dalam **Tabel 3.1** berikut.

| Komponen              | <b>Evaluasi Pengguna</b>                                                                                          | Kesimpulan |
|-----------------------|----------------------------------------------------------------------------------------------------|------------|
| Halaman Login         | Menambahkan<br>login<br>fitur<br>dengan google                                                                    | Selesai    |
| Halaman Login         | Menambahkan<br>fitur<br>lupa<br>password                                                                          | Selesai    |
| Logo                  | Mengganti logonya                                                                                                 | Selesai    |
| Halaman Akun          | "Pesan"<br>Mengganti<br>kata<br>menjadi "Hubungi Kami" dan<br>warna background textnya dari<br>biru menjadi hijau | Selesai    |
| Halaman Akun          | lebih<br>baik<br>Untuk<br>pesan<br>diarahkan saja ke whatsapp                                                     | Selesai    |
| Halaman Menu<br>Utama | diganti<br>Warna<br>teks<br>harga<br>dengan warna merah                                                           | Selesai    |

**Tabel 3.2** Evaluasi Pengguna